# **Open Mobile 2.5.0.100 for Android Release Notes**

#### **V E R S I O N 1 . 1 , O C T O B E R 2 0 1 2**

This document is a cumulative summary of information on Open Mobile versions 2.5.0.100 and 2.5.0.0.

# **The Open Mobile 2.5.0.100 Release**

In some cases when GPS settings were enabled and network connectivity was established, Open Mobile could incorrectly indicate that it was not connected to the network. This discrepancy would result in initial activation and update failures. This issue has been resolved with Open Mobile 2.5.0.100.

#### **Creating a 2.5.0.100 Profile**

Customers who distribute a bundled APK should convert any existing new v2.5.0 profile into a new v2.5.0.100 profile.

- 1. In the Open Mobile Portal, select **Configuration**, then pick **Manage Profiles.**
- 2. Select the v2.5.0.0 profile that you wish to upgrade to v2.5.0.100.
- 3. Under **Actions**, pick *Manage*.
	- If the original profile is a Test or Production profile, this will create a this will create a copy of profile, in test status.
	- If the profile is an In Progress profile, the profile will be edited directly. Edit the profile as needed.
- 4. If you are only upgrading the version number to v2.5.0100, publish the profile. When published (either from In Progress to Test, or from Test to Production), the profile version number will be automatically upgraded to v2.5.0.100.

Distribute an upgraded profile to users by your usual method. For example, if this is a test profile, distribute it to your test users. When the test is complete, you can push the copy to Production status for final distribution.

Customers who do not distribute Open Mobile with a bundled APK need not perform this procedure. The profile update will be performed automatically.

*Due to a limitation in the Open Mobile Portal, the version number of v2.5.0.100 profiles will be shown as*  2.5.0*. However, when deployed to the client device, the correct version number (v2.5.0.100) will be shown on the Open Mobile About screen.*

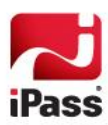

#### **New Features in 2.5.x**

Open Mobile 2.5.x includes the following new features:

- $\sim$ **Android 4.1 (Jelly Bean) Support:** Open Mobile is now supported on the Android 4.1 OS (Jelly Bean).
- $\mathcal{L}^{\mathcal{A}}$ **Billing Period:** Android devices with Mobile Broadband connections will now display usage by billing period, not by month.
- **Improved Reporting:** Crash reporting is now more detailed, to improve troubleshooting.
- **International In-Flight Support**: Open Mobile for Android now supports iPass International In-Flight Wi-Fi  $\sim$ connections.
- **Clear Button:** On the **Recent Connections** screen, the new **Clear** button will delete the recent connection history.
- **UI Enhanced for Tablets:** The Open Mobile UI has been enhanced for Google Nexus 7 tablets.

# **System Requirements**

Using Open Mobile requires the following:

- A Wi-Fi capable device running Android OS 2.2 or later, including Android OS 4.0 or 4.1.
- A screen with HVGA or higher resolution.
- **The app can be distributed through the Android Market, private market, web sites, or email.**
- Users need an iPass account in order for the service to function. In addition, the user must be connected to the Internet (by Wi-Fi or 3G network) to activate Open Mobile.

#### **Supported Languages**

iPass Open Mobile 2.5.x is available in English, Simplified Chinese, Traditional Chinese, Dutch, French, German, Italian, Japanese, Korean, Spanish, and Thai.

# **Resolved Issues**

Open Mobile 2.5.x resolves the following issues:

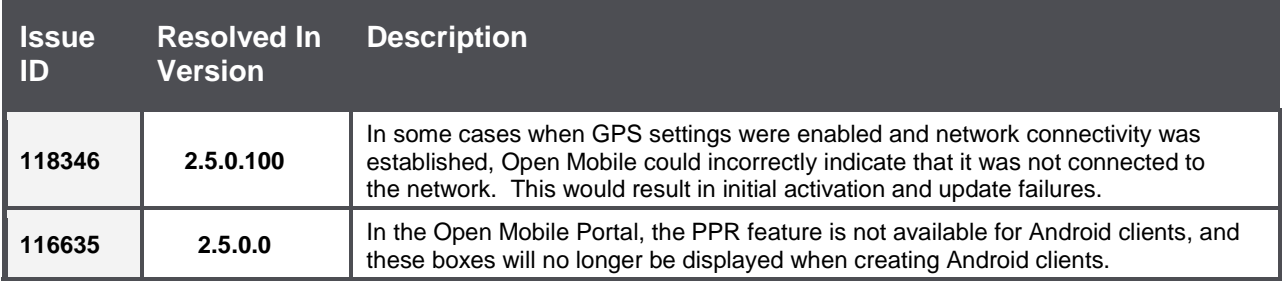

# **Known Limitations**

The following limitations are known for Open Mobile 2.5.x:

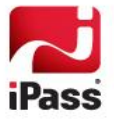

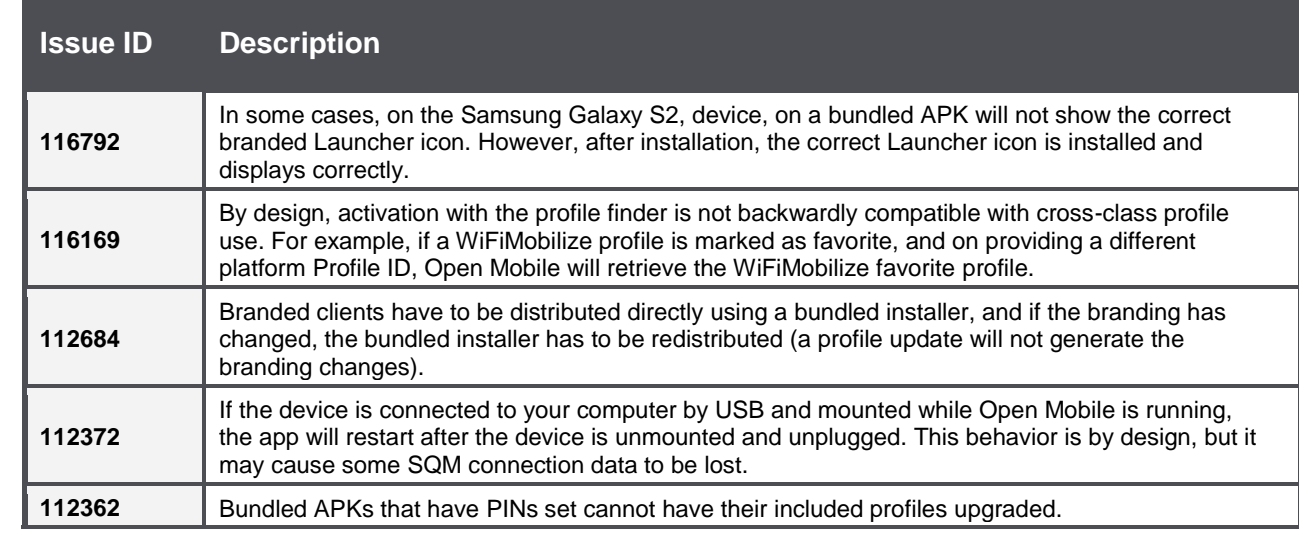

### **Known Issues**

The following issues are known for Open Mobile 2.5.x:

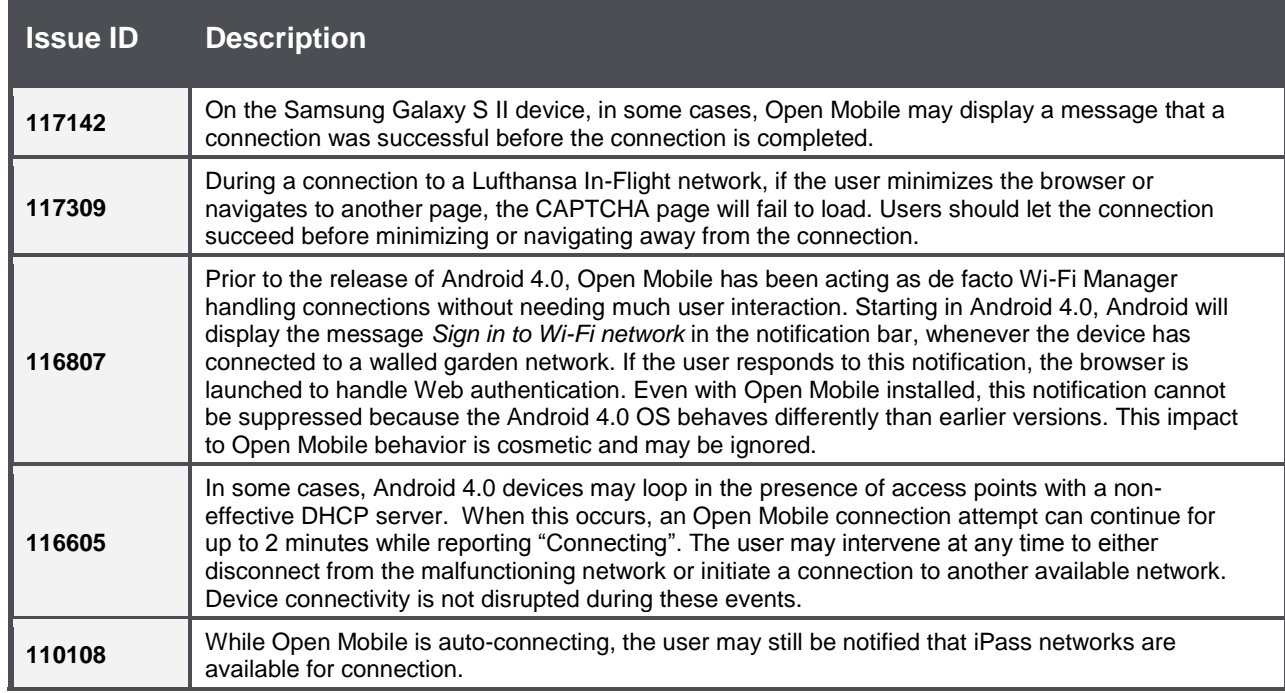

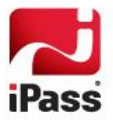

#### *Copyright 2012, iPass Inc. All rights reserved.*

#### *Trademarks*

*iPass, iPassConnect, ExpressConnect, iPassNet, RoamServer, NetServer, iPass Mobile Office, DeviceID, EPM, iSEEL, iPass Alliance, Open Mobile, and the iPass logo are trademarks of iPass Inc.* 

*All other brand or product names are trademarks or registered trademarks of their respective companies.* 

#### *Warranty*

*No part of this document may be reproduced, disclosed, electronically distributed, or used without the prior consent of the copyright holder.* 

*Use of the software and documentation is governed by the terms and conditions of the iPass Corporate Remote Access Agreement, or Channel Partner Reseller Agreement.*

*Information in this document is subject to change without notice.* 

*Every effort has been made to use fictional companies and locations in this document. Any actual company names or locations are strictly coincidental and do not constitute endorsement.*

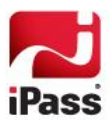